$1511$  $\frac{\mathsf{YTBEPKJAIO}}{\mathsf{Havash}\mathsf{u}\mathsf{rFI}\mathsf{M}\mathsf{C}\mathsf{W}\mathsf{v}\mathsf{Boenre}\mathsf{c}\mathsf{r}\mathsf{v}}$ 32 ГЕНИИ МО РФ **ЛИГАЮ**, Кузин  $2007$  r.  $12$  $\frac{26}{10}$  $\frac{1}{2}$ 

# ИНСТРУКЦИЯ

# КОМПЛЕКС ИЗМЕРИТЕЛЬНО-ВЫЧИСЛИТЕЛЬНЫЙ « $MBK-15-4$ »

Методика поверки

г. Мытищи 2007 г.

# СОДЕРЖАНИЕ

Crp.

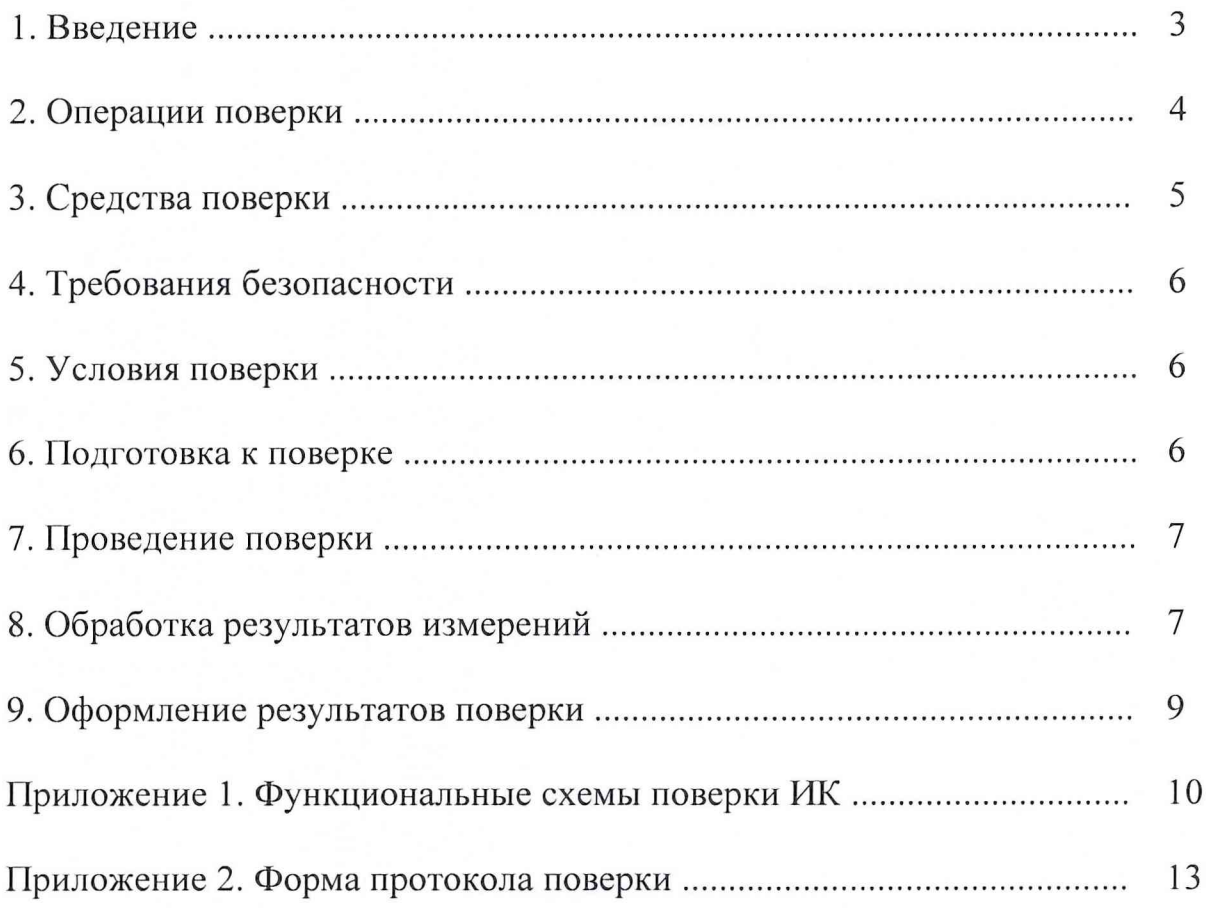

<span id="page-2-0"></span>ИВК-15-4. Методика поверки измерительных каналов 3

# **1 ВВЕДЕНИЕ**

Настоящая методика поверки (МП) распространяется на комплекс измерительновычислительный «ИВК-15-4» и устанавливает порядок проведения и оформления результатов поверки измерительных каналов (ИК):

подсистемы измерения напряжения постоянного тока, соответствующего значениям температуры;

подсистемы измерения силы постоянного тока, соответствующей значениям давления;

подсистемы измерения сопротивлений постоянному току, соответствующих значениям температуры;

подсистемы измерения частоты напряжений переменного тока, соответствующей значениям частоты вращения роторов и расхода;

подсистемы измерения напряжения постоянного тока, соответствующей значениям силы от тяги;

подсистемы измерения напряжения переменного тока, соответствующего значениям виброускорения;

подсистемы измерения параметров атмосферного воздуха.

Пределы допускаемой погрешности измерений при доверительной вероятности  $P=0.95$ должны соответствовать следующим значениям: напряжение постоянного тока в диапазоне от минус 2 до 55 мВ  $0,02\%$  ВП сила постоянного тока в диапазоне от 4 до 20 мА  $0.05\%$  ВП сопротивление постоянному току в диапазоне от 40 до 130 Ом  $0.04\%$  ВП сопротивление постоянному току в диапазоне от 80 до 200 Ом  $0.04\%$  BII частота переменного тока в диапазоне от 5  $\Gamma$ ц до 30000  $\Gamma$ ц  $\Gamma$  0,1 % ВП напряжение постоянного тока в диапазоне от минус 50 до 50 мВ  $0,06\%$  ВП напряжение переменного тока в диапазоне от 0 до 10 В  $1,0\%$  ВП температура атмосферного воздуха в диапазоне от 233 до 323 К 0,3% ВП от 0,3% ВП атмосферное давление в диапазоне от 800 до 1067 гПа атмосферное давление в диапазоне от 800 до 1067 гПа относительная влажность воздуха в диапазоне от 10 до 100 % 3% *где ВГ1* - *верхний предел измеряемой величины.*

Перечень метрологических характеристик, подлежащих определению при поверке, приведен в таблице 1.

Таблица 1.

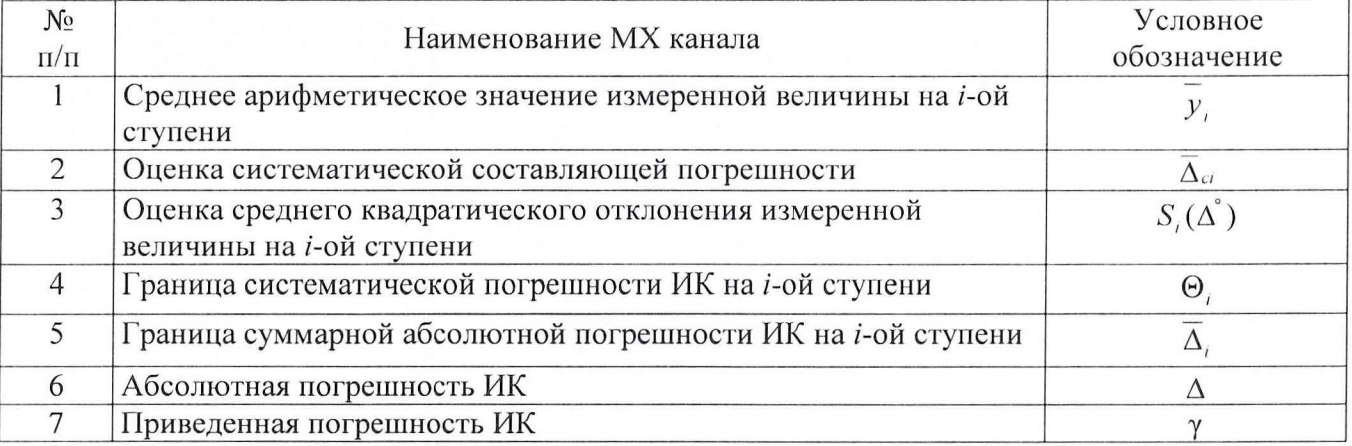

Исходными данными для расчета метрологических характеристик ИК являются выходные сигналы ИК, представляемые в виде массивов чисел  $y_{ik}$ , полученные при подаче на вход поверяемого ИК входных величин  $x_i$ , контролируемых по рабочему эталону,

где:

і - индекс номера контрольной точки;

 $k$  - индекс номера отсчета в контрольной точке.

Функциональные схемы поверки ИК представлены в Приложении 1, рис. № № 1-7.

# 2 ОПЕРАЦИИ ПОВЕРКИ

При проведении поверки должны выполнятся операции, указанные в таблице 2.

Таблина 2.

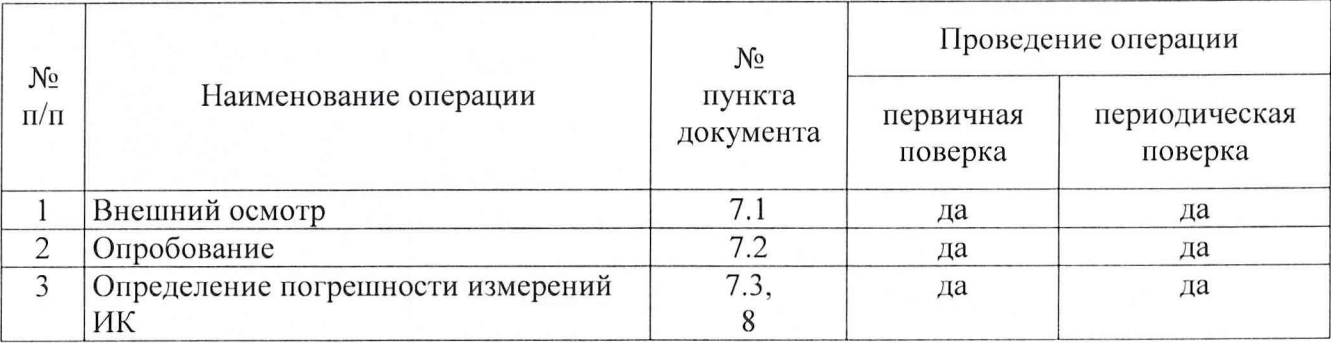

# 3 СРЕДСТВА ПОВЕРКИ

3.1. При проведении поверки используются средства измерений и технические средства, приведенные в таблицах 3 и 4.

Таблица 3. Рабочие эталоны

| Номер      | Наименование и тип (условное обозначение) основного или вспомогательного                   |
|------------|--------------------------------------------------------------------------------------------|
| пункта     | средства поверки; обозначение нормативного документа, регламентирующего                    |
| документа  | требования, и (или)<br>технические<br>метрологические<br>основные<br>$\mathcal{U}$         |
| по поверке | характеристики средства поверки                                                            |
| 7.2.1      | Калибратор многофункциональный MCX-II-R:                                                   |
| 7.3        | диапазон воспроизведения напряжения постоянного тока от минус 10 до 100                    |
|            | мВ; погрешность $\pm (0.003\%$ от показаний + 0.004 % от диапазона + 0.001 мВ);            |
|            | диапазон измерения напряжения постоянного тока от 0 до 100 мВ;                             |
|            | погрешность $\pm (0.009\%$ от показаний + 0.003 % от диапазона + 0.001 мВ);                |
|            | диапазон воспроизведения силы постоянного тока от 0 до 24 мА; погрешность                  |
|            | $\pm (0.012\%$ от диапазона + 0.001 мА);                                                   |
|            | диапазон измерений силы постоянного тока от 0 до 24 мА; погрешность                        |
|            | $\pm (0.010\%$ от показаний + 0.003 % от диапазона + 0.001 мА)                             |
| 7.2.1      | Генератор сигналов низкочастотный прецизионный ГЗ-110:                                     |
| 7.3        | диапазон рабочих частот от 0,01 Гц до 2 МГц, погрешность $\pm$ 3.10 <sup>-5</sup> %,       |
|            | амплитуда синусоидального сигнала до 1 В, погрешность установки                            |
|            | амплитуды не более ±0,3 %                                                                  |
| 7.2        | Магазин электрических сопротивлений Р4834:                                                 |
| 7.3        | диапазон сопротивлений от 0,01 Ом до 999999,99 Ом; кл.т. 0,02/2,5 $\cdot$ 10 <sup>-7</sup> |

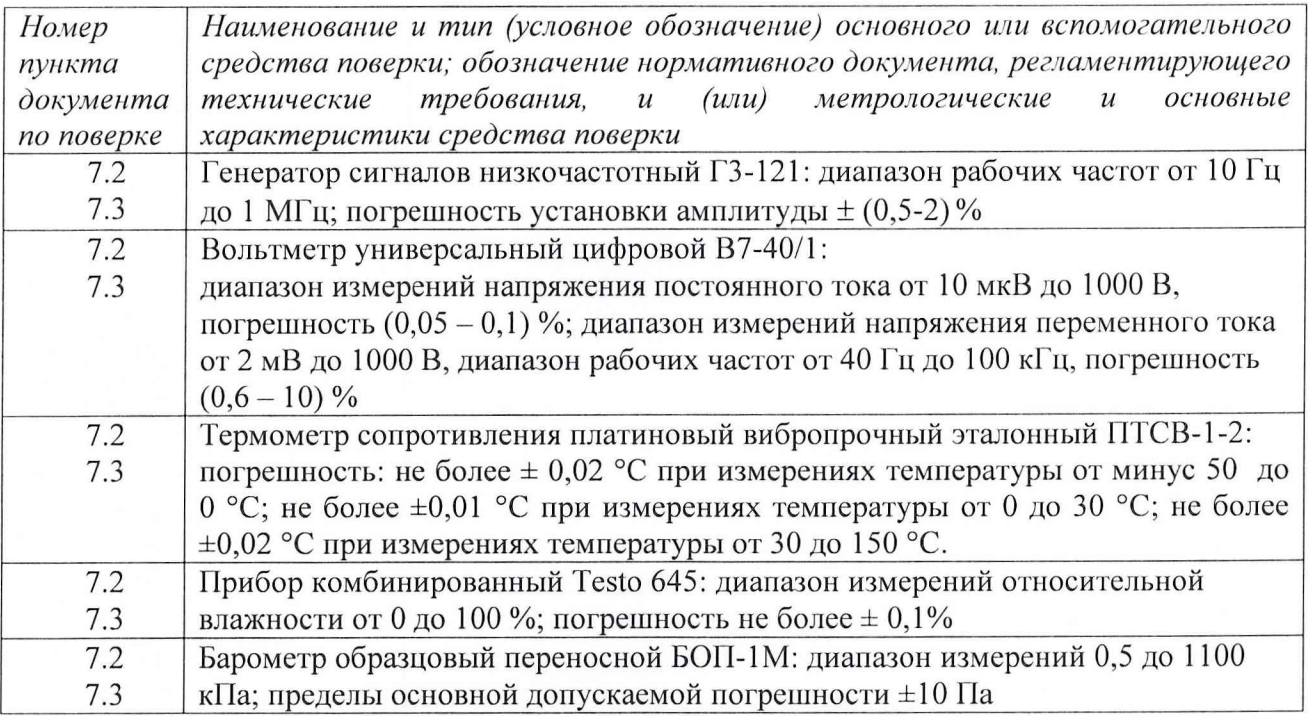

Таблица 4. Вспомогательные средства.

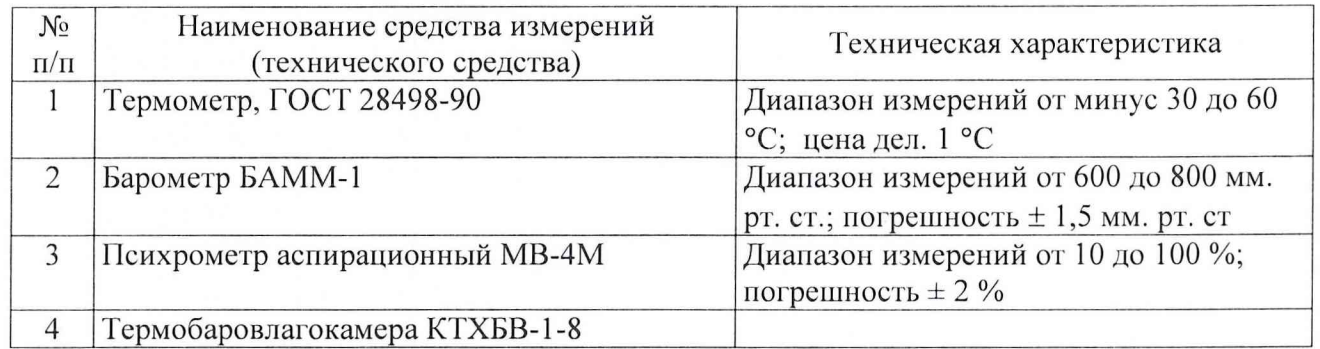

3.2 При проведении поверки допускается применять другие средства измерений, удовлетворяющие по точности и диапазону измерения требованиям настоящей методики.

3.3 При поверке должны использоваться средства измерений утвержденных типов.

3.4 Используемые при поверке рабочие эталоны должны быть поверены и иметь действующее свидетельства о поверке (поверочное клеймо).

Вспомогательные средства поверки должны быть поверены (откалиброваны) и иметь действующие свидетельства о поверке (поверочные клейма) или сертификаты о калибровке.

# 4 ТРЕБОВАНИЯ БЕЗОПАСНОСТИ

4.1 При проведении поверки необходимо соблюдать требования техники безопасности, предусмотренные «Правилами технической эксплуатации электроустановок потребителей» и «Правилами техники безопасности при эксплуатации электроустановок потребителей» (изд. 3), ГОСТ 12.2.007.0-75, ГОСТ 12.1.019-79, ГОСТ 12.2.091-94 и требования безопасности, указанные в технической документации на применяемые рабочие эталоны и вспомогательное оборудование.

4.2 Поверка ИК комплекса должна осуществляться лицами не моложе 18 лет, изучившими её эксплуатационную и нормативно-техническую документацию и аттестованными в качестве поверителей.

4.3 Лица, участвующие в поверке ИК комплекса, должны пройти инструктаж и аттестацию на знание правил техники безопасности, пожарной безопасности, промышленной санитарии в условиях испытательной станции.

# 5 УСЛОВИЯ ПОВЕРКИ

При проведении поверки должны соблюдаться следующие условия:

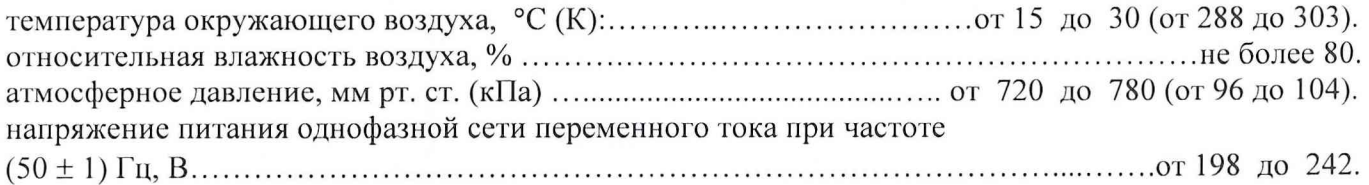

Примечание.

При проведении поверочных работ условия окружающей среды средств поверки (рабочих эталонов) должны соответствовать регламентируемым в их инструкциях по эксплуатации требованиям.

# 6 ПОДГОТОВКА К ПОВЕРКЕ

При подготовке к поверке провести следующие работы:

-проверить наличие поверочных пломб, клейм, а также свидетельства о поверке на рабочие эталоны и вспомогательные СИ;

-проверить целостность электрических цепей измерительного канала;

-обеспечить оперативную связь оператора у монитора с оператором, задающим контрольные значения;

-включить вентиляцию и освещение;

-отключить первичные преобразователи от ИК;

-подключить вместо первичных преобразователей рабочие эталоны в соответствии с схемами подключения (см. схему на рис.1-7 в Приложении 1) и руководствами по эксплуатации на рабочие эталоны;

- включить питание аппаратуры комплекса в соответствии с Приложением А руководства по эксплуатации ИВК-15-4 (ИНСИ 425800.110.00 РЭ);

- ожидать прогрева аппаратуры 20 минут;

- перед началом поверки измерить и занести в протокол поверки условия окружающей среды (температура и влажность воздуха, атмосферное давление).

### 7 ПРОВЕДЕНИЕ ПОВЕРКИ

7.1. Внешний осмотр.

При внешнем осмотре необходимо убедиться, что все входящие в ИК компоненты не имеют внешних повреждений, которые могут влиять на его работу.

7.2. Опробование.

7.2.1. Запустить программную утилиты «Конфигуратор» двойным щелчком левой кнопки мыши на пиктограмме «Конфигуратор» на рабочем столе APM 1 и установить с помощью нее в файле конфигурации ИВК cfg st 15 4.xml, расположенном в папке общего доступа сервера, для каналов подсистемы измерения напряжения постоянного тока, соответствующего значениям температуры, подвергающихся опробованию, значение поля «Сенсор XC» в состояние «Выкл.». Выйти из программной утилиты «Конфигуратор» с сохранение файла конфигурации.

7.2.2 Запустить программную утилиту «Поверки» двойным щелчком левой кнопки мыши на пиктограмме «Поверка» на рабочем столе APM 1.

6

7.2.3 Указать файл конфигурации. Для этого нажать на кнопку и выбрать необходимый файл конфигурации, который был создан в Конфигураторе. После этого в таблице «База каналов» (Рисунок 1) отображается перечень каналов сервера, которые содержатся в файле конфигурации.

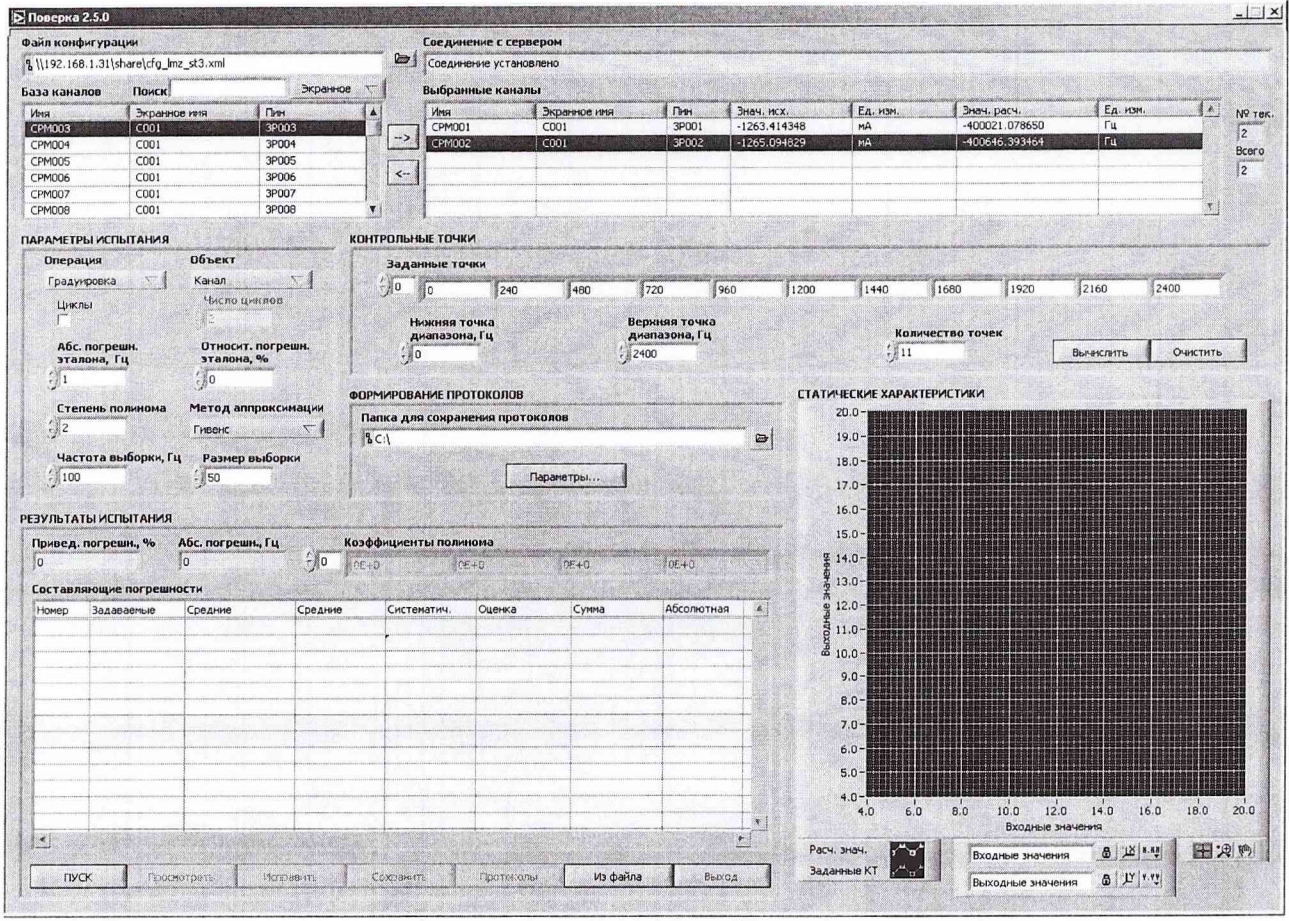

Рисунок 1. Программное обеспечение поверки.

7.2.4 Выбрать канал «Temp1 001» из таблицы «База каналов». Занести канал в таблицу «Выбранные каналы» нажав кнопку « $\rightarrow$ ».

7.2.5 Занести параметры рабочего эталона в окно «Параметры протоколов» нажав кнопку «Параметры» в разделе «Формирование протоколов».

7.2.6 Выбрать операцию «Контроль» из выпадающего списка «Операция» раздела «Параметры испытания».

7.2.7. Выбрать «Канал» из выпадающего списка «Объект» раздела «Параметры испытания».

7.2.8 Убедиться в отсутствии выбора поля «Циклы».

7.2.9 Задать абсолютную погрешность эталона в поле «Абсолютная погрешн. эталона».

7.2.10 Задать относительную погрешность эталона в поле «Относительная погрешн. эталона, %». В случае, если у рабочего эталона нормируется только абсолютная или относительная погрешность, в оставшемся поле задать «0».

Примечание: Абсолютная и относительная погрешность эталона берется из паспорта прибора, который используется как рабочий эталон при поверке измерительных каналов.

7.2.11 Установить частоту выборки в поле «Частота выборки, Гц». Частоту выборки установить 100 Гц.

7.2.12 Задать размер выборки в поле «Размер выборки». Размер выборки установить 50.

7.2.13 Установить значение нижнего предела измерения данного ИК в поле «Нижняя точка диапазона» значение «-2».

7.2.14 Установить значение верхнего предела измерения данного ИК в поле «Верхняя точка диапазона» значение «55».

7.2.15 Установить значение «2» в иоле «Количество точек».

7.2.16 Вычислить точки. Для этого нажать кнопку «Вычислить» и в полях «Заданные точки» появятся соответствующие значения.

7.2.17 Перевести калибратор MCX-II-R в режим воспроизведения напряжения постоянного тока в милливольтовом диапазоне в соответствии с руководством по эксплуатации на калибратор.

7.2.18 Запустить испытания, нажав кнопку «Пуск». В этом случае отображается окно с значением первой контрольной точки (Рисунок 2).

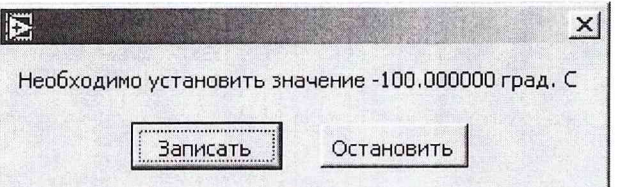

*Рисунок 2. Окно с указанием устанавливаемой контрольной тонки.*

7.2.19 Установить соответствующее значение эталонного сигнала на входах измерительных каналов. Текущее измеренное значение в этом случае можно наблюдать в поле «Знач. исх» таблицы «Выбранные каналы».

7.2.20 Записать значение. Для этого нажать кнопку «Записать». В этом случае текущие значения каналов регистрируются в памяти и будут использованы для дальнейших расчетов. Далее отображается окно с очередной контрольной точкой, которая отрабатывается аналогичным образом.

7.2.21 Просмотреть результаты испытаний. По окончании измерений зарегистрированные данные подвергаются обработке и расчету составляющих погрешностей. Результаты вычислений для канала, выбранного курсором в таблице «Выбранные каналы», выводятся в поле «Результаты испытания».

Приведенная погрешность ИК не должна превышать установленную погрешность для данного типа ИК.

7.3 Определение погрешности измерений ИК.

7.3.1 Поверка каналов измерения напряжение постоянного тока в диапазоне от минус 2 до 55 мВ.

7.3.1.1 Подключить рабочий эталон, калибратор MCX-II-R, в соответствии с Рис.1.

7.3.1.2 Включить калибратор MCX-II-R в режиме воспроизведения напряжения постоянного тока в милливольтовом диапазоне

7.3.1.3 Выполнить пункты  $7.2.1 - 7.2.14$  включительно.

7.3.1.4 Установить значение «11» в поле «Количество точек».

7.3.1.5 Задать степень полинома в поле «Степень полинома». Указать степень полинома 1.

7.3.1.6 Выбрать метод аппроксимации Гивенса в поле «Метод аппроксимации».

7.3.1.7 Выполнить пункты 7.2.18 - 7.2.21 включительно.

7.3.1.8 Нажать кнопки «Сохранить» и затем «Протоколы».

7.3.1.9 Выполнять пункты 7.3.1.1 - 7.3.1.8 для всех каналов подсистемы (Temp1-002  $-$  Temp4 048) измерения напряжение постоянного тока в диапазоне от минус 2 до 55 мВ.

7.3.2 Поверка каналов измерения силы постоянного тока в диапазоне ог 4 до 20 мА.

7.3.2.1 Подключить рабочий эталон, калибратор MCX-II-R, в соответствии с Рис.2.

7.3.2.2 Выполнить пункты 7.2.2-7.2.3 включительно.

7.3.2.3 Выбрать канал «PressOOl» из таблицы «База каналов». Занести канал в таблицу «Выбранные каналы» нажав кнопку « $\rightarrow$ ».

ИВК-15-4. Методика поверки измерительных каналов  $9$ 

7.3.2.4 Выполнить пункты 7.2.6-7.2.12 включительно.

7.3.2.5 Установить значение нижнего предела измерения данного ИК в поле «Нижняя точка диапазона» значение «4».

7.3.2.6 Установить значение верхнего предела измерения данного ИК в поле «Верхняя точка диапазона» значение «20».

7.3.2.7 Установить значение «11» в поле «Количество точек» и нажать кнопку «Вычислить».

7.3.2.8 Задать степень полинома в поле «Степень полинома». Указать степень полинома 1.

7.3.2.9 Выбрать метод аппроксимации Гивенса в поле «Метод аппроксимации».

7.3.2.10 Выполнить пункты 7.2.18 - 7.2.21 включительно.

7.3.2.11 Нажать кнопки «Сохранить» и затем «Протоколы».

7.3.2.12 Выполнять пункты 7.3.1.1 - 7.3.1.8 для всех каналов подсистемы (Press002 -Press 160) измерения силы постоянного тока в диапазоне от 4 до 20 мА.

7.3.3 Поверка канала измерения сопротивления постоянному току в диапазоне от 40 до 130 Ом и от 80 до 2000м.

7.3.3.1 Подключить рабочий эталон, магазин электрических сопротивлений Р4834, в соответствии с Рис.З.

7.3.3.2 Выполнить пункты 7.2.2-7.2.3 включительно.

7.3.3.3 Выбрать канал «TermoresOOl» из таблицы «База каналов». Занести канал в таблицу «Выбранные каналы» нажав кнопку « $\rightarrow$ ».

7.3.3.4 Выполнить пункты 7.2.6-7.2.12 включительно.

7.3.3.5 Установить значение нижнего предела измерения данного ИК в поле «Нижняя точка диапазона» значение «40», для каналов «Termores017 - Termores032» и значение «80» для каналов «Termores001 - Termores016».

7.3.3.6 Установить значение верхнего предела измерения данного ИК в поле «Верхняя точка диапазона» значение «130», для каналов «Termores017 - Termores032» и значение «200» для каналов «Termores001 - Termores016».

7.3.3.7 Установить значение «11» в поле «Количество точек» и нажать кнопку «Вычислить».

7.3.3.8 Задать степень полинома в поле «Степень полинома». Указать степень полинома 2.

7.3.3.9 Выбрать метод аппроксимации Гивенса в поле «Метод аппроксимации».

 $7.3.3.10$  Выполнить пункты  $7.2.18 - 7.2.21$  включительно.

7.3.3.11 Нажать кнопки «Сохранить» и затем «Протоколы».

7.3.3.12 Выполнять пункты 7.3.1.1 — 7.3.1.8 для всех каналов измерения сопротивления постоянному току в диапазоне от 40 до 130 Ом и от 80 до 2000м.

7.3.4 Поверка каналов измерения частоты переменного тока в диапазоне от 5 Гц до 30000 Гц

7.3.4.1 Подключить рабочий эталон, генератор сигналов низкочастотный прецизионный ГЗ-110, в соответствии с Рис.4.

7.3.4.2 Выполнить пункты 7.2.2-7.2.3 включительно.

7.3.4.3 Выбрать канал «FreqOOl» из таблицы «База каналов». Занести канал в таблицу «Выбранные каналы» нажав кнопку « $\rightarrow$ ».

7.3.4.4 Выполнить пункты 7.2.6-7.2.12 включительно.

7.3.4.5 Установить значение нижнего предела измерения данного ИК в поле «Нижняя точка диапазона» значение «5».

7.3.4.6 Установить значение верхнего предела измерения данного ИК в поле «Верхняя точка диапазона» значение «30000».

7.3.4.7 Установить значение «11» в поле «Количество точек» и нажать кнопку «Вычислить».

7.3.4.8 Задать степень полинома в поле «Степень полинома». Указать степень полинома 1.

7.3.4.9 Выбрать метод аппроксимации Гивенса в поле «Метод аппроксимации».

7.3.4.10 Выполнить пункты 7.2.18 - 7.2.21 включительно.

7.3.4.11 Нажать кнопки «Сохранить» и затем «Протоколы».

7.3.4.12 Выполнять пункты 7.3.1.1 - 7.3.1.8 для всех каналов подсистемы (Freq002 -Freq016) измерения частоты переменного тока.

7.3.5 Поверка каналов измерения напряжения постоянного тока в диапазоне от минус 50 до 50 мВ.

7.3.5.1 Подключить рабочий эталон, калибратор MCX-II-R, в соответствии с Рис.5.

7.3.5.2 Выполнить пункты 7.2.2-7.2.3 включительно.

7.3.5.3 Выбрать канал «ForceOOl» из таблицы «База каналов». Занести канал в таблицу «Выбранные каналы» нажав кнопку « $\rightarrow$ ».

7.3.5.4 Выполнить пункты 7.2.6-7.2.12 включительно.

7.3.5.5 Установить значение нижнего предела измерения данного ИК в поле «Нижняя точка диапазона» значение «-50».

7.3.5.6 Установить значение верхнего предела измерения данного ИК в поле «Верхняя точка диапазона» значение «50».

7.3.5.7 Установить значение «11» в поле «Количество точек» и нажать кнопку «Вычислить».

7.3.5.8 Задать степень полинома в поле «Степень полинома». Указать степень полинома 1.

7.3.5.9 Выбрать метод аппроксимации Гивенса в поле «Метод аппроксимации».

7.3.5.10 Выполнить пункты  $7.2.18 - 7.2.21$  включительно.

7.3.5.11 Нажать кнопки «Сохранить» и затем «Протоколы».

7.3.5.12 Выполнять пункты  $7.3.1.1 - 7.3.1.8$  для канала Force002.

7.3.6 Поверка каналов измерения напряжения переменного тока в диапазоне от 0 до 10 В

7.3.6.1 Подключить рабочий эталон, генератор сигналов низкочастотный ГЗ-121 и вольтметр универсальный цифровой В7-40/1, в соответствии с Рис.6.

7.3.6.2 Выполнить пункты 7.2.2-7.2.3 включительно.

7.3.6.3 Выбрать канал «Vibro001» из таблицы «База каналов». Занести канал в таблицу «Выбранные каналы» нажав кнопку « $\rightarrow$ ».

7.3.6.4 Выполнить пункты 7.2.6-7.2.11 включительно.

7.3.6.5 Установить частоту выборки в поле «Частота выборки, Гц». Частоту выборки установить 100 Гц.

7.3.6.6 Установить значение нижнего предела измерения данного ИК в поле «Нижняя точка диапазона» значение «0».

7.3.6.7 Установить значение верхнего предела измерения данного ИК в поле «Верхняя точка диапазона» значение «10».

7.3.6.8 Установить значение «11» в поле «Количество точек» и нажать кнопку «Вычислить».

7.3.6.9 Задать степень полинома в поле «Степень полинома». Указать степень полинома 0.

7.3.6.10 Выбрать метод аппроксимации Гивенса в поле «Метод аппроксимации».

7.3.6.11 Выполнить пункты 7.2.18 - 7.2.21 включительно.

7.3.6.12 Нажать кнопки «Сохранить» и затем «Протоколы».

7.3.6.13 Выполнять пункты 7.3.1.1 - 7.3.1.8 для всех каналов подсистемы (Vibro002 -Vibro008).

7.3.7 Поверка канала измерения температуры атмосферного воздуха.

7.3.7.1 Собрать схему, в соответствии с Рис.7.

7.3.7.2 Выполнить пункты 7.2.2-7.2.3 включительно.

7.3.7.3 Выбрать канал «4М001» (температура) из таблицы «База каналов». Занести канал в таблицу «Выбранные каналы» нажав кнопку « $\rightarrow$ ».

7.3.7.4 Выполнить пункты 7.2.6-7.2.11 включительно.

7.3.7.5 Установить частоту выборки в поле «Частота выборки, Гц». Частоту выборки установить 1 Гц.

7.3.7.6 Установить значение нижнего предела измерения данного ИК в поле «Нижняя точка диапазона» значение «233».

7.3.7.7 Установить значение верхнего предела измерения данного ИК в поле «Верхняя точка диапазона» значение «323».

7.3.7.8 Установить значение «11» в поле «Количество точек» и нажать кнопку «Вычислить».

7.3.7.9 Задать степень полинома в поле «Степень полинома». Указать степень полинома 0.

7.3.7.10 Выбрать метод аппроксимации Гивенса в поле «Метод аппроксимации».

7.3.7.11 Выполнить пункты  $7.2.18 - 7.2.21$  включительно.

7.3.7.12 Нажать кнопки «Сохранить» и затем «Протоколы».

7.3.8 Поверка канала измерения атмосферного давления.

7.3.8.1 Собрать схему, в соответствии с Рис.7.

7.3.8.2 Выполнить пункты 7.2.2-7.2.3 включительно.

7.3.8.3 Выбрать канал «4М002» (давление) из таблицы «База каналов». Занести канал в таблицу «Выбранные каналы» нажав кнопку « $\rightarrow$ ».

7.3.8.4 Выполнить пункты 7.2.6-7.2.11 включительно.

7.3.8.5 Установить частоту выборки в поле «Частота выборки, Гц». Частоту выборки установить 1 Гц.

7.3.8.6 Установить значение нижнего предела измерения данного ИК в поле «Нижняя точка диапазона» значение «800».

7.3.8.7 Установить значение верхнего предела измерения данного ИК в поле «Верхняя точка диапазона» значение «1067».

7.3.8.8 Установить значение «11» в поле «Количество точек» и нажать кнопку «Вычислить».

7.3.8.9 Задать степень полинома в поле «Степень полинома». Указать степень полинома 0.

7.3.8.10 Выбрать метод аппроксимации Гивенса в поле «Метод аппроксимации».

7.3.8.11 Выполнить пункты 7.2.18 - 7.2.21 включительно.

7.3.8.12 Нажать кнопки «Сохранить» и затем «Протоколы».

7.3.9 Поверка канала измерения относительной влажности воздуха.

7.3.9.1 Собрать схему, в соответствии с Рис.7.

7.3.9.2 Выполнить пункты 7.2.2-7.2.3 включительно.

7.3.9.3 Выбрать канал «4М003» (влажность) из таблицы «База каналов». Занести канал в таблицу «Выбранные каналы» нажав кнопку « $\rightarrow$ ».

7.3.9.4 Выполнить пункты 7.2.6-7.2.11 включительно.

7.3.9.5 Установить частоту выборки в поле «Частота выборки, Гц». Частоту выборки установить 1 Гц.

7.3.9.6 Установить значение нижнего предела измерения данного ИК в поле «Нижняя точка диапазона» значение «10».

7.3.9.7 Установить значение верхнего предела измерения данного ИК в ноле «Верхняя точка диапазона» значение «100».

7.3.9.8 Установить значение «11» в поле «Количество точек» и нажать кнопку «Вычислить».

7.3.9.9 Задать степень полинома в поле «Степень полинома». Указать степень полинома 0.

7.3.9.10 Выбрать метод аппроксимации Гивенса в поле «Метод аппроксимации».

7.3.9.11 Выполнить пункты 7.2.18 - 7.2.21 включительно.

7.3.9.12 Нажать кнопки «Сохранить» и затем «Протоколы».

Расчет погрешности измерения ИК производится согласно пункту 8.

# **8 ОБРАБОТКА РЕЗУЛЬТАТОВ ИЗМЕРЕНИЙ**

<span id="page-11-0"></span>Измеренные массивы значений  $z_{ik}$  обрабатываются с помощью встроенных в программное обеспечение алгоритмов следующим образом.

8.1 Вычисляется среднее значение результатов измерений измеренной величины на каждой і-той ступени:

$$
\overline{z}_i = \frac{\sum_{k} z_{ik}}{m} \tag{1}
$$

8.2 Определяется индивидуальная функция преобразования в виде степенного полинома:

$$
x_i = a_0 + a_1 \overline{z}_i + \dots + a_n \overline{z}_i^n \tag{2}.
$$

где  $a_0, a_1...a_n$  - коэффициенты аппроксимирующей функции преобразования.

8.3 Вычисляется среднее значение результатов измерений измеренной величины с учетом функции преобразования на каждой *і*-той ступени:

$$
\overline{y}_i = \frac{\sum_k y_{ik}}{m} \tag{3}
$$

 $\Gamma \Pi e \ y_{ik} = a_0 + a_1 \overline{z}_i + ... + a_n \overline{z}_i^n$ .

8.4 Для каждой і-той ступени вычисляется оценку систематической составляющей погрешности  $\overline{\Delta}_{ci}$ :

$$
\overline{\Delta}_{ci} = \overline{y_i} - x_i \tag{4}
$$

8.5 Определяется границы систематических погрешностей  $\Theta$ , измеренной величины:

$$
\Theta_i = 1, 1 \cdot \sqrt{\overline{\Delta}^2_{Ci} + \Delta^2_{Ci}} \tag{5}
$$

где  $\Delta^2$ <sub>C1</sub> - абсолютная погрешность рабочего эталона.

8.6 Вычисляется оценку среднего квадратического отклонения измеренной величины  $S(\Delta)$  на каждой *i*-той ступени:

$$
S_{i}(\Delta^{^{\circ}}) = \sqrt{\frac{\sum_{k} (y_{ik} - \overline{y_{i}})^{2}}{m - 1}}
$$
 (6)

8.7 Оценивается границы суммарной абсолютной погрешности  $\overline{\Delta}$ , измеренной величины на каждой і-той ступени следующим образом:

8.7.1 Определить 
$$
K = \frac{\Theta_i}{S_i(\Delta^*)}
$$
 (7).  
8.7.2 Если  $K > 8$ , to  $\overline{\Delta} = \Theta$  (8).

#### ООО «ИнСис Лтд.»

$$
\text{Ech } K < 0,8, \text{ to } \Delta_i = t \cdot S_i(\Delta^{\circ}) \tag{9}.
$$
\n
$$
\text{Ech } 0,8 \le K \le 8,0, \text{ to } \overline{\Delta}_i = \sqrt{\frac{\Theta_i^2}{3} + S^2 \cdot (\Delta^{\circ})} \cdot \left( \frac{t \cdot S_i(\Delta^{\circ}) + \Theta_i}{S_i(\Delta^{\circ}) + \sqrt{\frac{\Theta^2}{3}}} \right) \tag{10}.
$$

где t - коэффициент Стьюдента, который определяется при доверительной вероятности  $P = 0.95$  для числа степеней свободы  $m-1$  в соответствии с ГОСТ 8.207-76, Приложение 2.

8.8. Определяется погрешность ИК  $\Delta$  как максимальное значение суммарной абсолютной погрешности:

$$
\Delta = \max |\overline{\Delta}_i| \tag{11}
$$

8.9. Определяется приведенную погрешность у ИК

$$
\gamma = \frac{\Delta \cdot 100}{x_n} \gamma_0 \tag{12}
$$

<span id="page-12-0"></span>где  $x_n$  – верхний предел измеренной величины.

# 9. ОФОРМЛЕНИЕ РЕЗУЛЬТАТОВ ПОВЕРКИ

Результаты поверки заносятся в Протокол поверки (Приложение 2).

При положительных результатах поверки оформляется свидетельство о поверке по форме, приведенной в приложении 1 ПР50.2.006-94.

При отрицательных результатах поверки оформляется извещение о непригодности к применению по форме, приведенной в Приложении 2 ПР50.2.006-94.

Научный сотрудник ГЦИ СИ «Воентест»32 ГНИИИ МО РФ

Старший научный сотрудник ГЦИ СИ «Воентест» 32 ГНИИИ МО РФ

steege

С.Н. Чурилов

А.А. Горбачев

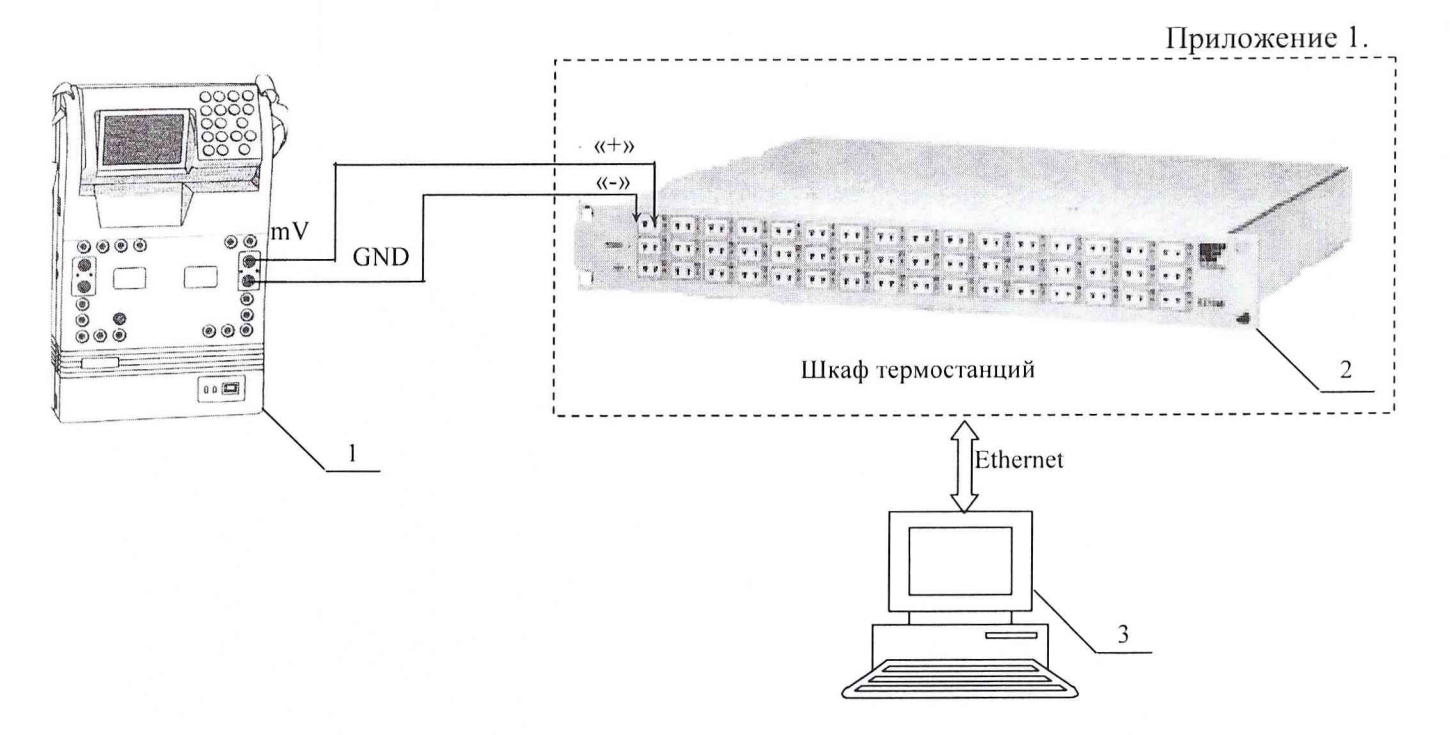

1 - Калибратор многофункциональный MCX-II-R (рабочий эталон);

2 - Термостанция EX1048;

 $3 - \Pi$  $B$ M;

Рис. 1. Функциональная схема поверки ИК измерения напряжения постоянного тока в диапазоне от минус 2 до 55 мВ.

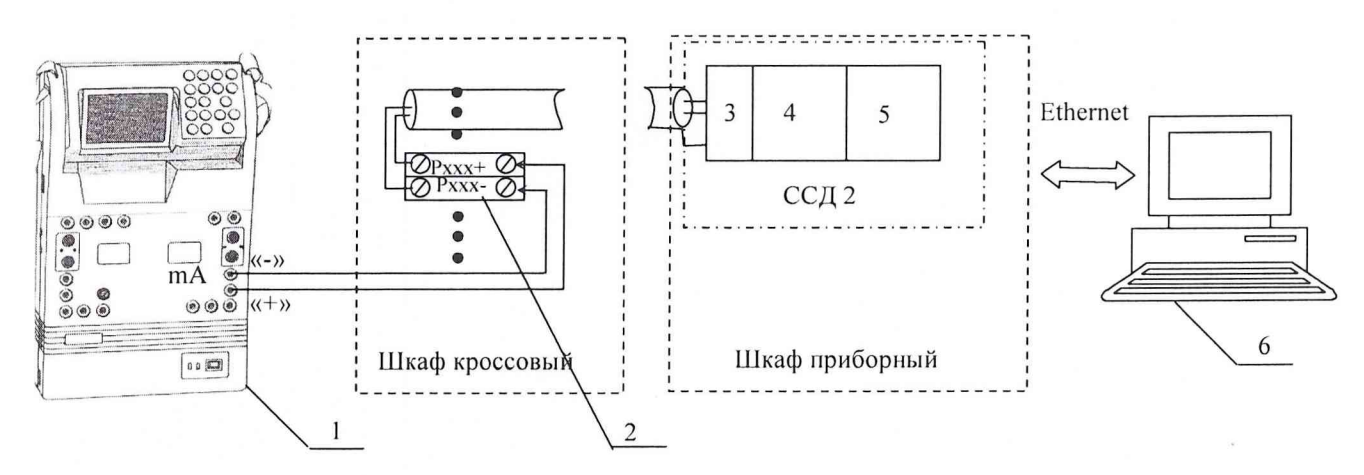

1 - Калибратор многофункциональный MCX-II-R (рабочий эталон);

- 2 Клеммы;
- 3 Терминальный блок SCXI-1308;

4 - Измерительный усилитель SCXI-1102C;

5 - Плата АЦП РХІ-6289;

 $6 - II$ **BM**.

Рис. 2. Функциональная схема поверки ИК измерения силы постоянного тока в диапазоне от 4 до 20 мА.

 $14$ 

Приложение 1.

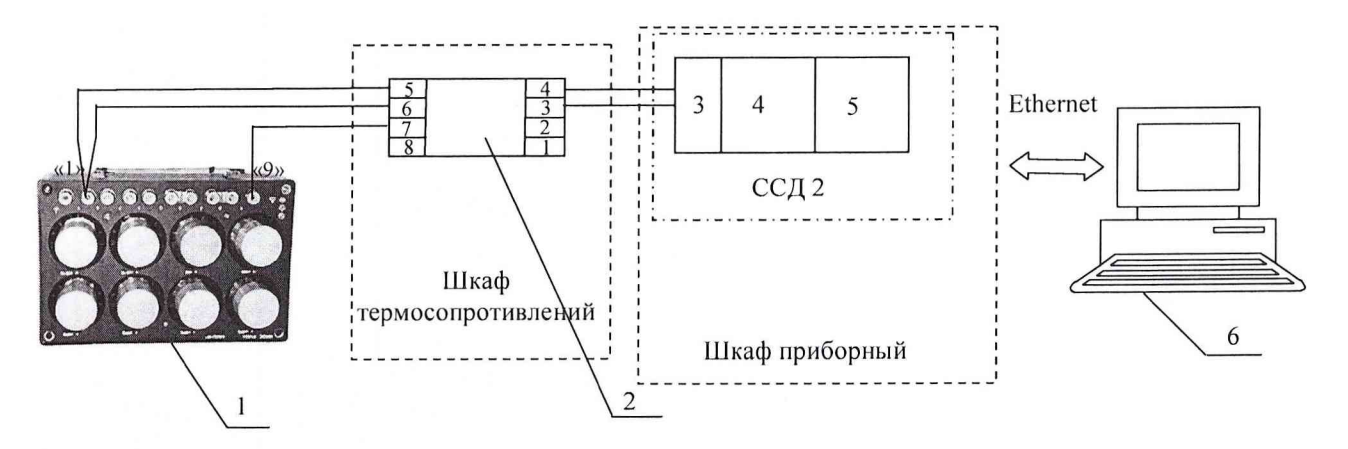

- 1 Магазин сопротивлений Р4834 (рабочий эталон);
- 2 Модуль согласования DSCA34;
- 3 Терминальный блок SCXI-1308;
- 4 Измерительный усилитель SCXI-1102С;
- 5 АЦП на плате PXI-6289;
- $6 \Pi$ ЭВМ;

Рис.З. Функциональная схема поверки ИК измерения сопротивления постоянному току в диапазоне от 40 до 130 Ом и от 80 до 200 Ом.

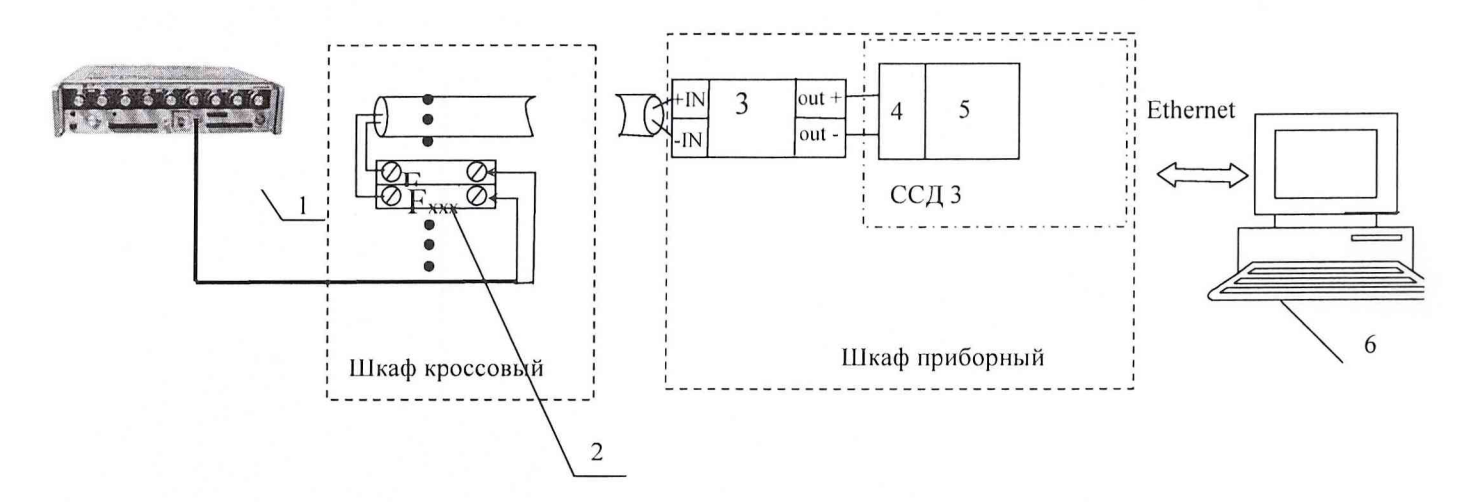

1 - Генератор сигналов низкочастотный прецизионный ГЗ-110 (рабочий эталон);

- 2 Клеммы;
- 3 Устройство нормализации сигнала FL154;
- 4 Терминальный блок ТВ-2715;
- 5 Плата счетчиков/таймеров РХ1-6602;
- $6 \Pi$ ЭВМ.

Рис. 4. Рис. 4. Функциональная схема поверки ИК измерения частоты переменного тока в диапазоне от 1 Гц до 30000 Гц.

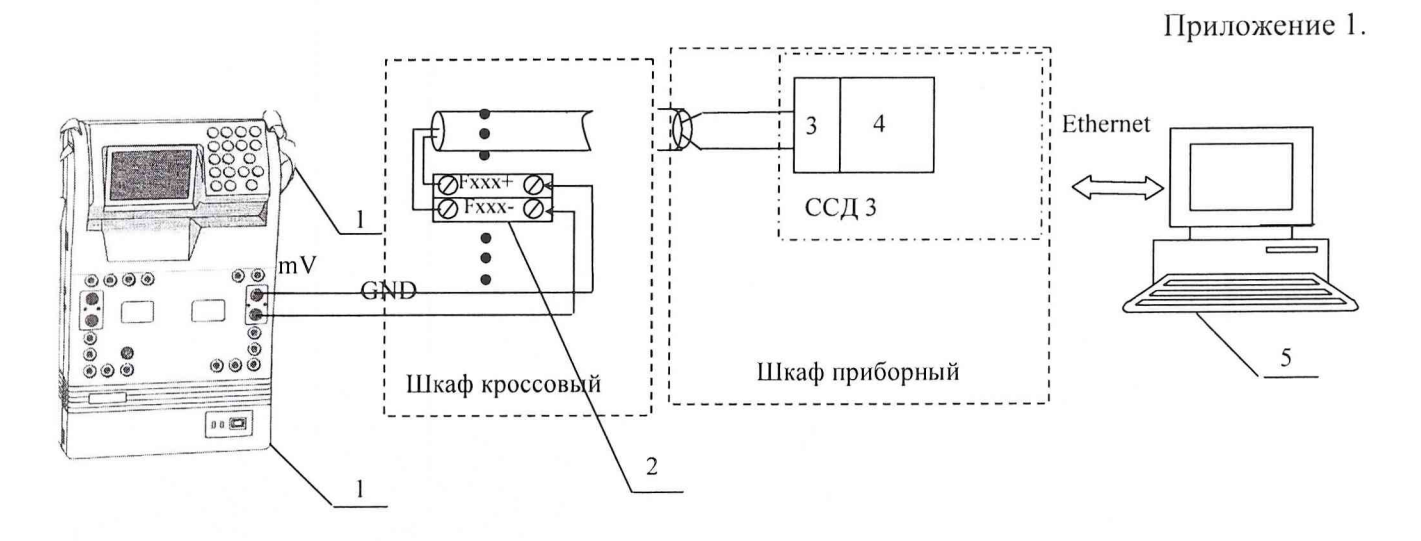

- 1 Калибратор многофункциональный MCX-II-R (рабочий эталон);
- 2 Клеммы;
- 3 Шасси SC-2345;
- 4 Плата АЦП PXI-6289;

 $4 - \Pi$ ЭВМ.

Рис. 5. Функциональная схема поверки ИК измерения напряжения постоянного тока в диапазоне от минус 50 до 50 мВ.

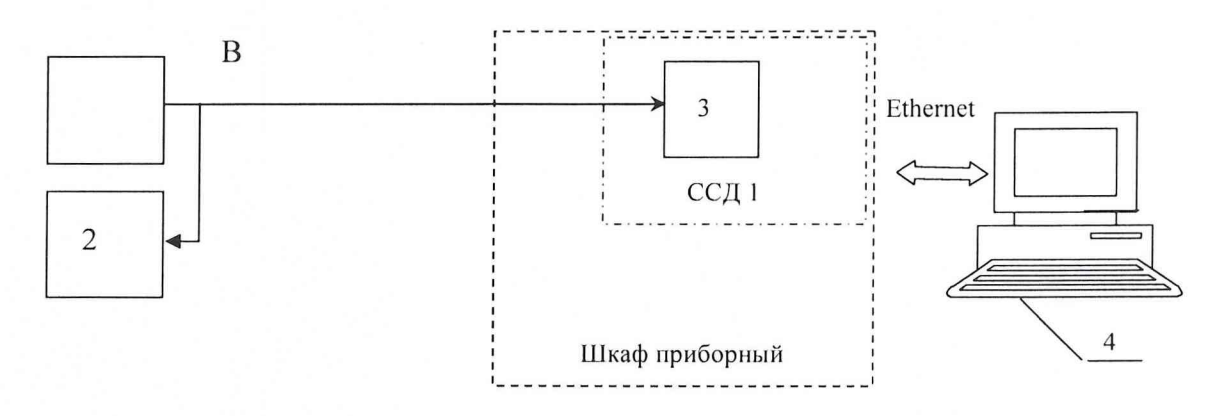

1 - генератор сигналов низкочастотный ГЗ-121 (рабочий эталон);

2- вольтметр В7-40/1;

3 - плата АЦП РХ1-4472;

 $4 - \Pi$ ЭВМ.

Рис. 6. Функциональная схема поверки ИК измерения напряжения переменного тока в диапазоне от минус 10 до 10 В

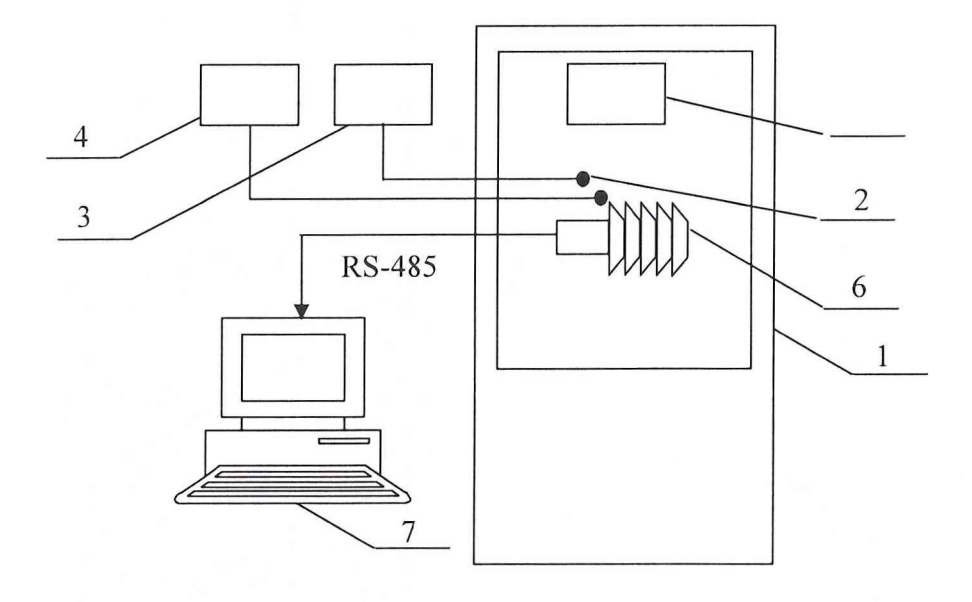

- 1 термобаровлагокамера КТХБВ-1-8;
- 2- термометр ПТСВ-1-2;
- 3 многоканальный прецизионный измеритель температуры МИТ 8.10;
- 4- термогигрометр «Testo 645»;
- 5- барометр образцовый переносной БОП-1М
- 6 метеостанция МС-ИнСи;
- $7 \Pi$ ЭВМ.

Рис. 7. Функциональная схема поверки ИК измерения напряжения переменного тока в диапазоне от минус 10 до 10 В.

ИВК-15-4. Методика поверки измерительных каналов

Приложение 2

# **ОАО «НПО «Сатурн»**

# **Измерительно-вычислительный комплекс ИВК-15-4 ПРОТОКОЛ поверки**

#### **измерительного канала № .....**

1. Вид поверки.........................................................................................................

2. Дата поверки.......................................................................................................

- 4. Средства поверки
- 4.1. Рабочий эталон

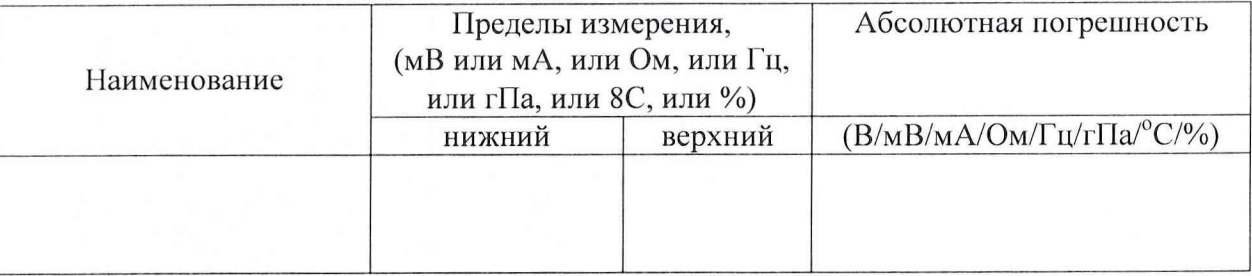

# 4.2. Вспомогательные средства: в соответствии с методикой поверки

# 5. Условия поверки

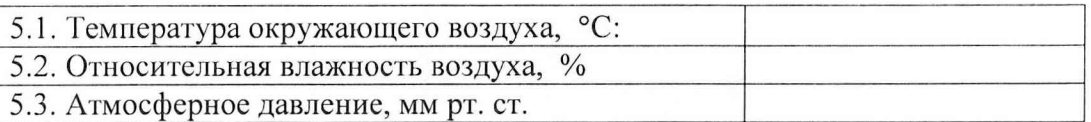

### 6. Результаты экспериментальных исследований

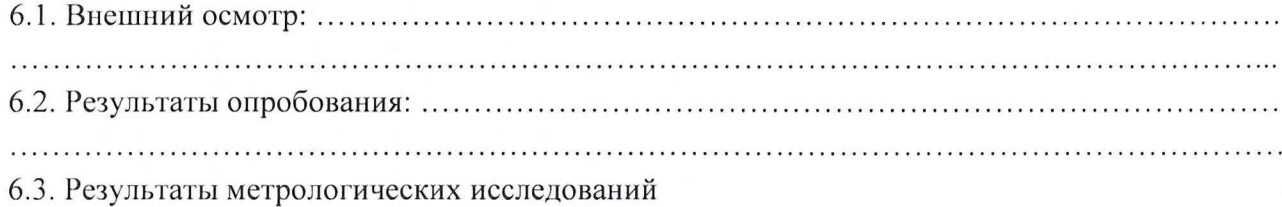

### 6.3.1 .Условия исследования

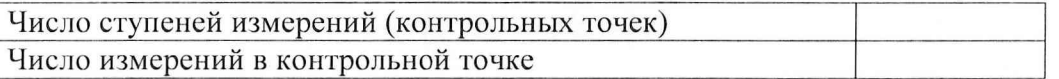

### 6.3.2. Задаваемые контрольные точки

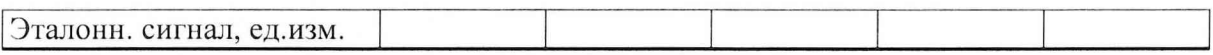

 $crp. 2$ 

# 6.3.3. Составляющие погрешности.

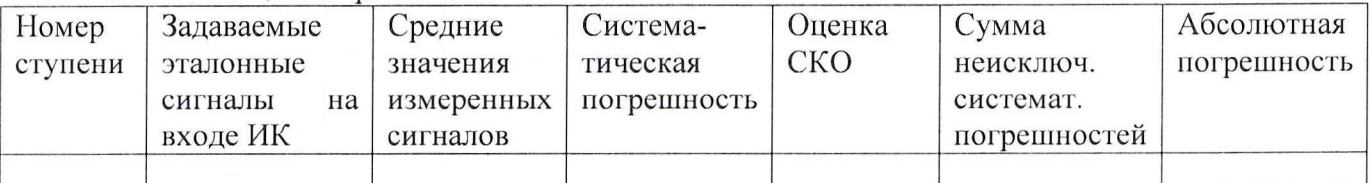

# 6.3.4. Погрешность ИК

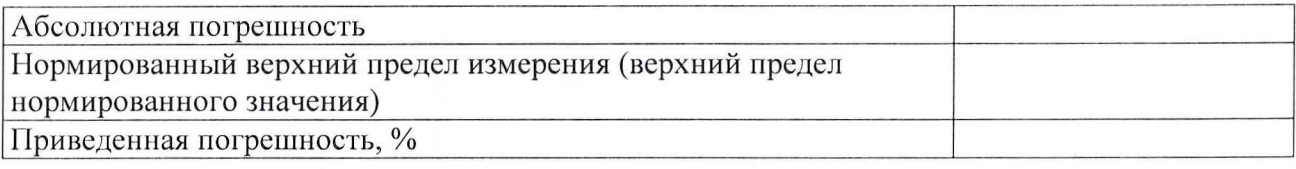

7. Вывод.

Относительная погрешность измерительного канала № , при доверительной вероятности  $P =$ %, допустимого согласно программе поверки ИК на стенде. 0,95 не превышает значения  $\pm$ 

Поверитель

(подпись, дата)

 $(\phi$ .u.o.)

19